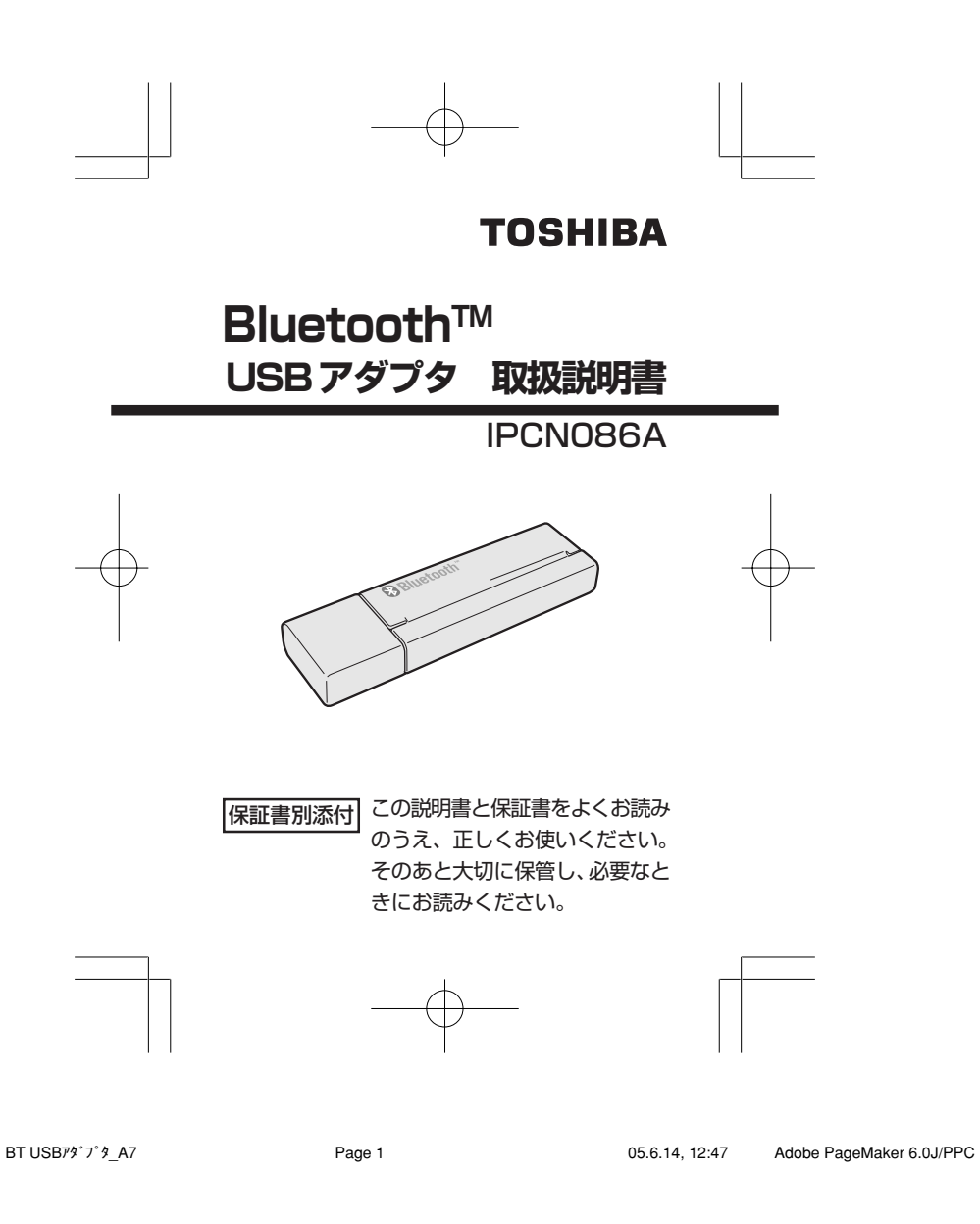

# **安心してお使いいただくために**

本製品をご使用いただく前に、必ず取扱説明書 をお読みください。

本書には、ご使用の際の重要な情報や、お客様や 他の人々への危害や財産への損害を未然に防ぎ、 製品を安全にお使いいただくために、守ってい ただきたい事項が示されています。

本書は、必要なときにすぐに参照できるように、 お手元に置いてご使用ください。

お子様がお使いになるときは、保護者のかたが 取扱説明書の中身をお読みになり、正しい使い かたをご指導ください。

本書では、本製品を安全にお使いいただくため の注意事項を次のように記載しています。

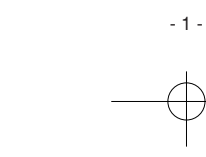

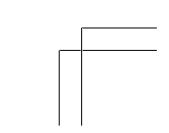

BT USB79'7'  $\frac{1}{2}$ \_A7 Page 2 Page 2 05.6.14, 12:47 Adobe PageMaker 6.0J/PPC

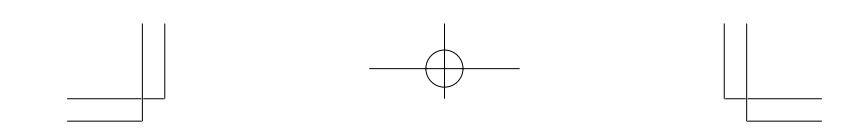

# 表示の意味

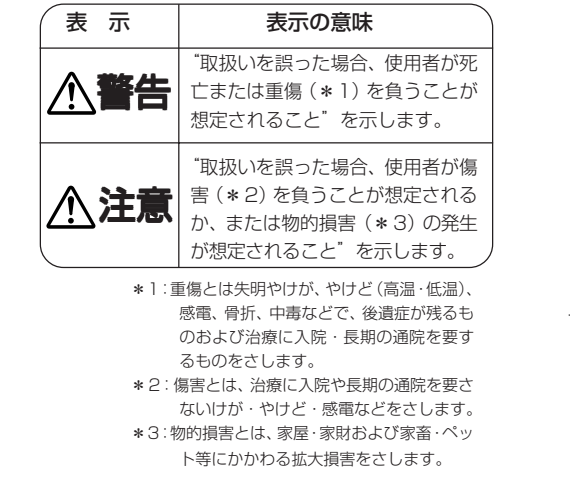

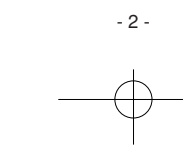

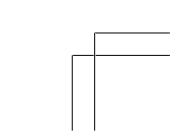

BT USB79'7' *9\_*A7 Page 3 Page 3 05.6.14, 12:47 Adobe PageMaker 6.0J/PPC

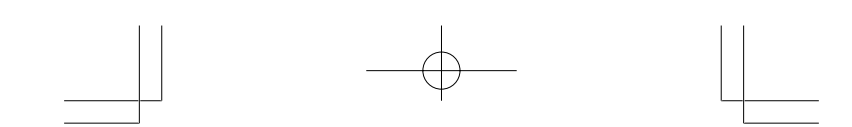

# 図記号の意味

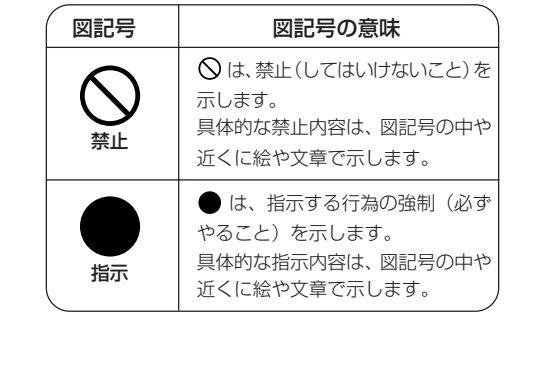

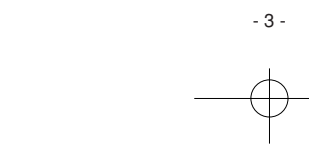

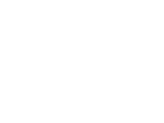

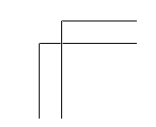

BT USB79'7' *b*\_A7 Page 4 Page 4 05.6.14, 12:47 Adobe PageMaker 6.0J/PPC

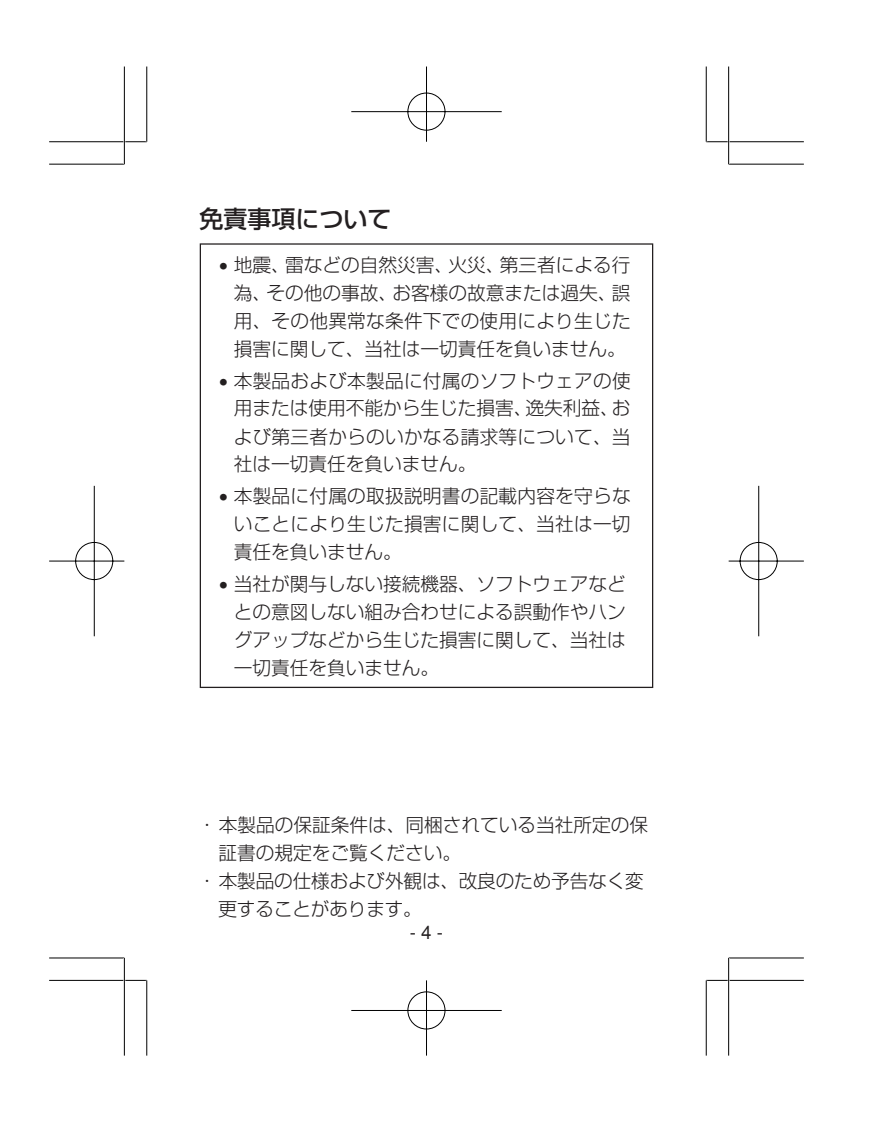

BT USB79'7'  $\frac{1}{2}$ \_A7 Page 5 Page 5 05.6.14, 12:47 Adobe PageMaker 6.0J/PPC

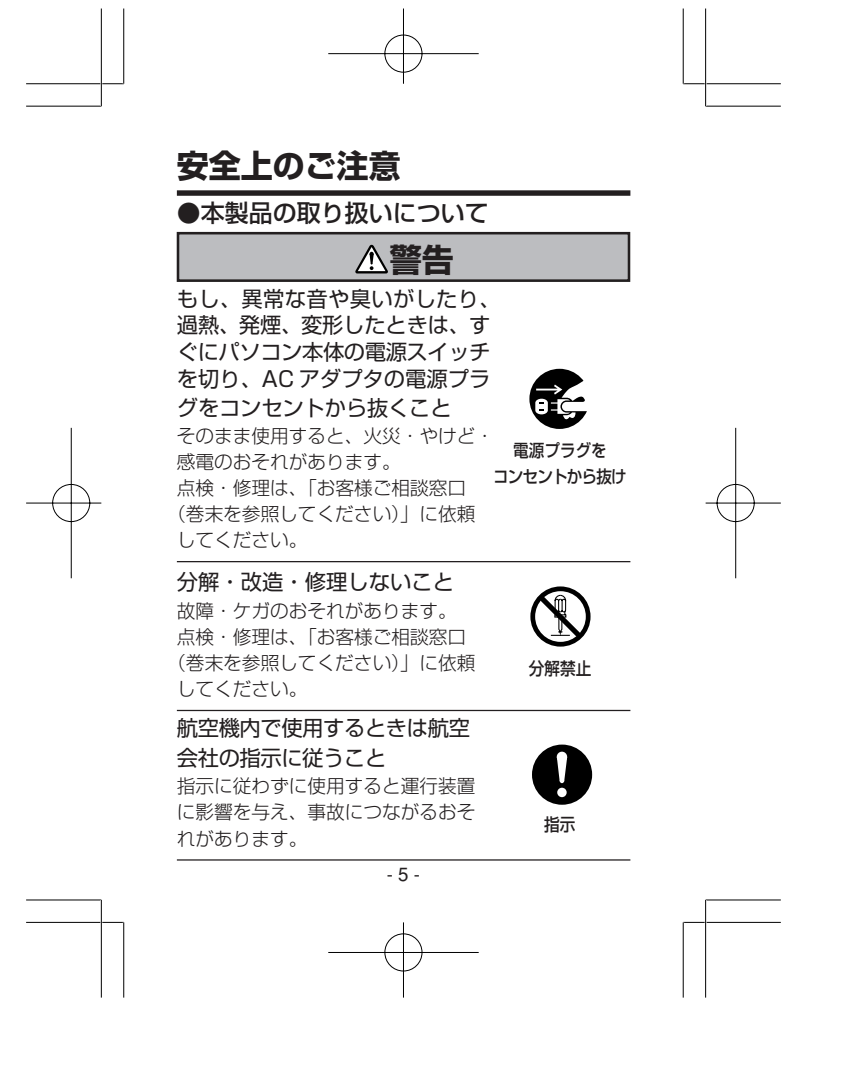

BT USB79'7'  $\frac{1}{2}$ \_A7 Page 6 Page 6 05.6.14, 12:47 Adobe PageMaker 6.0J/PPC

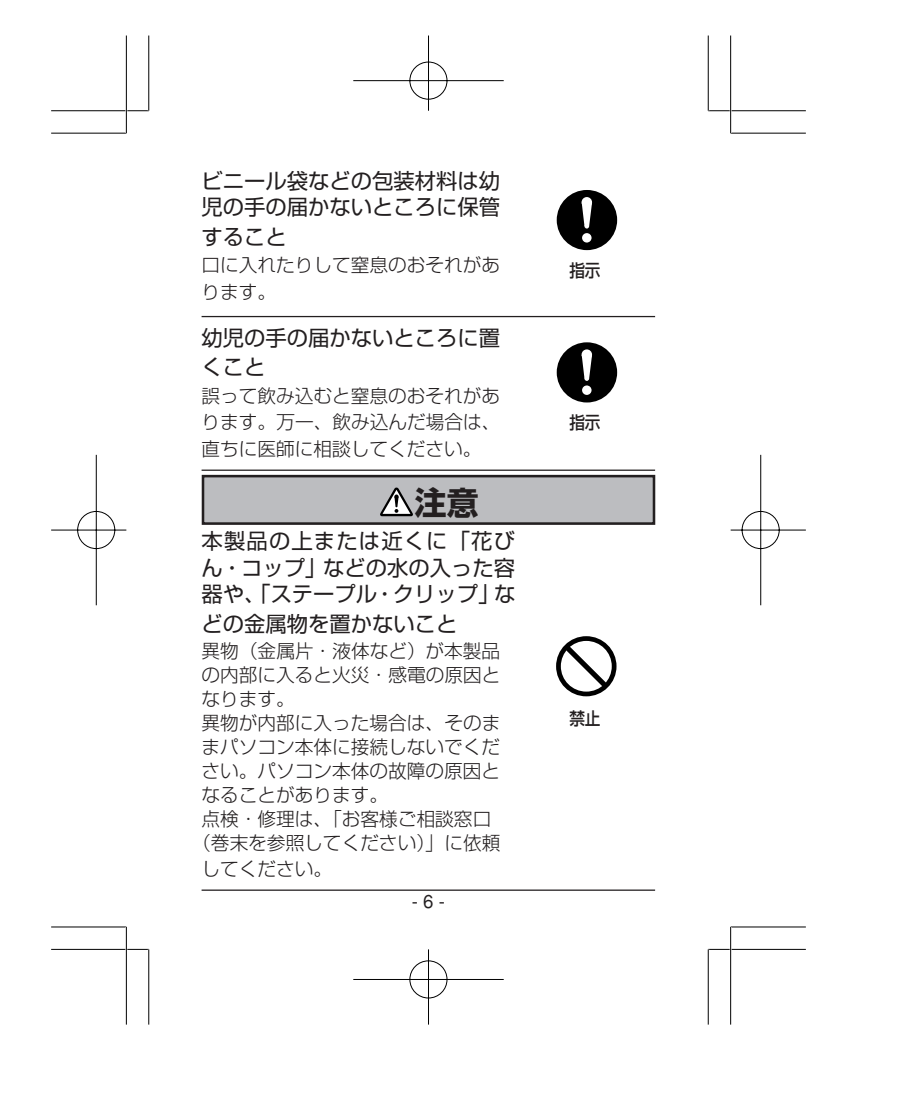

BT USB79'7'  $\beta$ \_A7 Page 7 Page 7 05.6.14, 12:47 Adobe PageMaker 6.0J/PPC

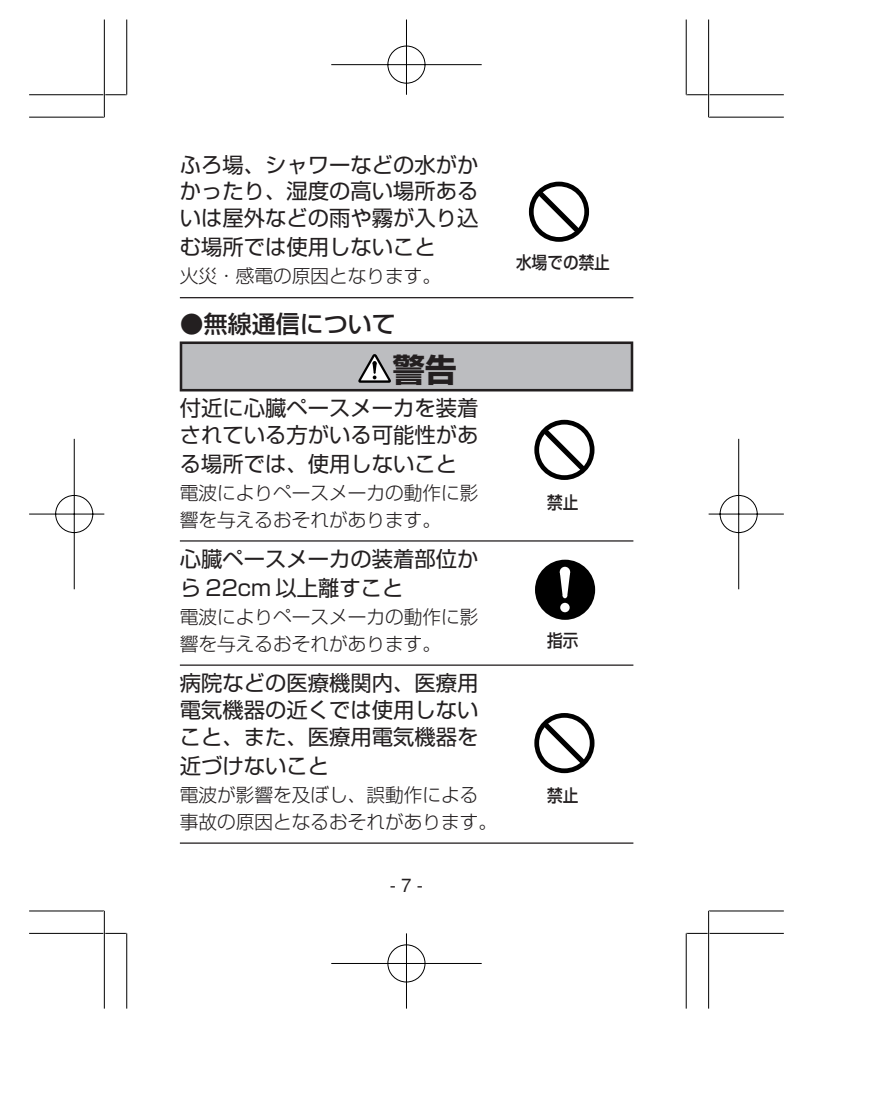

BT USB79'7'  $\frac{s}{2}$ \_A7 Page 8 Page 8 05.6.14, 12:47 Adobe PageMaker 6.0J/PPC

自動ドア、火災報知器などの自 動制御機器の近くでは使用しな いこと 電波が影響を及ぼし、誤動作により 事故の原因となるおそれがあります。 航空機内および周辺に電波障害 などが発生する場所では、使用 しないこと 電波が影響を及ぼし、誤動作による 事故の原因となるおそれがあります。 本体を使用中に他の機器に電波 障害などが発生した場合は使用 を中止すること 電波が影響を及ぼし、誤動作による こかな からこれでして ばらか こころ 禁止 禁止 指示

- 8 -

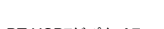

BT USB79'7'  $\frac{1}{2}$ \_A7 Page 9 Page 9 05.6.14, 12:47 Adobe PageMaker 6.0J/PPC

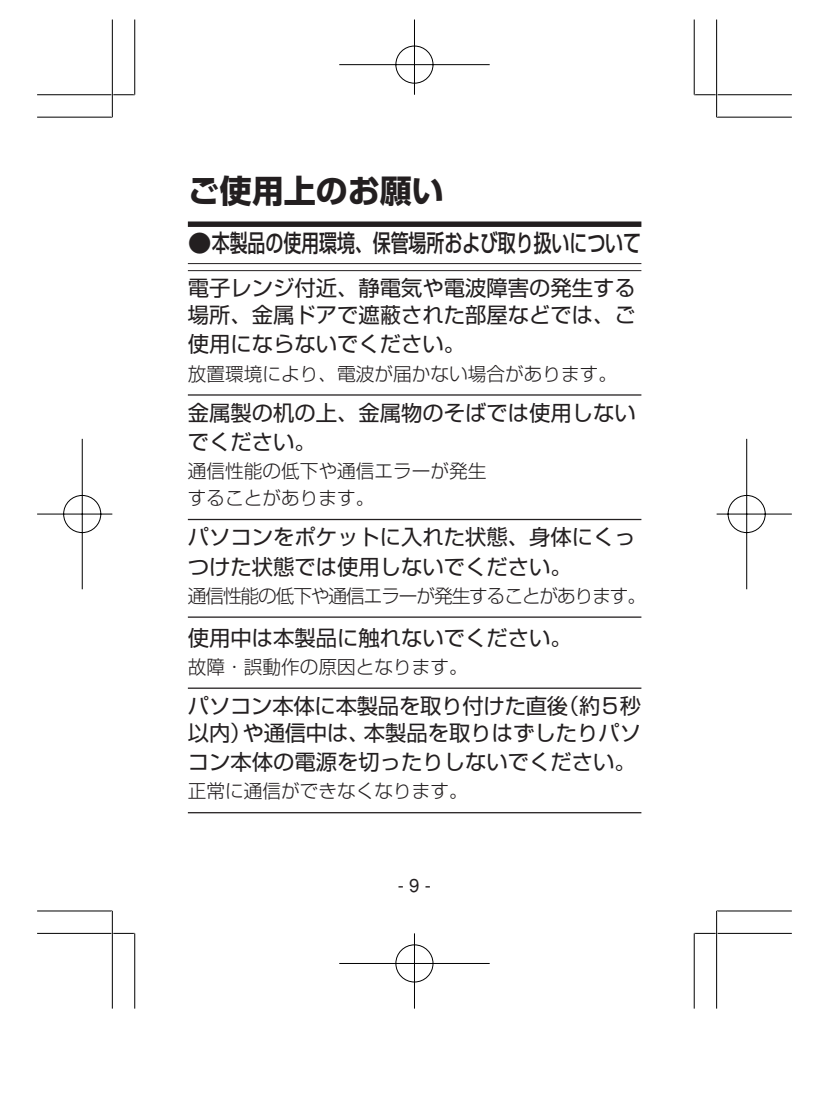

BT USB79'7'  $\frac{1}{2}$ \_A7 Page 10 Page 10 05.6.14, 12:47 Adobe PageMaker 6.0J/PPC

次の使用環境条件の場所でご使用ください。 温度 5 ~ 35℃、湿度 20 ~ 80%(ただし、結露し ないこと) 直射日光が当たる場所、しめ切った車の中、暖 房機器の近くなど、温度が高くなるところに置 かないでください。 故障・誤動作・記憶内容の消失の原因となります。 極端に低温になるところに置かないでください。 故障・誤動作・記憶内容の消失の原因となります。 ほこりの多いところに置かないでください。 故障・誤動作・記憶内容の消失の原因となります。内 部にほこりが入ったときは、「お客様ご相談窓口(巻 末を参照してください)」に点検を依頼してください。 急激な温度変化を与えないでください。 結露が生じ、故障・誤動作・記憶内容の消失の原因と なります。 振動の強いところに置かないでください。 故障・誤動作・記憶内容の消失の原因となります。 製品の上に物を乗せたり、物を落としたりしな いでください。 破損・故障の原因となります。 - 10 -

BT USB79'7' 9\_A7 Page 11 Page 11 05.6.14, 12:47 Adobe PageMaker 6.0J/PPC

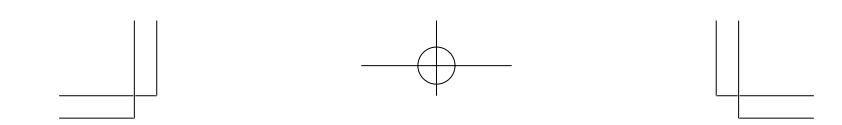

## USB コネクタが装備されているパソコン以外 の機器に取り付けないでください。

本製品は USB コネクタが装備されているノートパソ コンまたはデスクトップパソコンでのみ使用すること ができます。

本製品にシールやラベルなどを貼らないでくだ さい。

通信性能の低下や通信エラーが発生することがありま す。

## 用途制限について

- ●本製品は人の生命に直接関わる装置等(\*1)を 含むシステムに使用できるよう開発・制作 されたものではないので、それらの用途に 使用しないこと。
	- \* 1:人の生命に直接関わる装置等とは、以下 のようなものを言います。 ・生命維持装置や手術室用機器などの医
		- 療用機器
		- ・有毒ガスなど気体の排出装置および排 煙装置
		- ・消防法、建築基準法など各種法律を遵 守して設置しなければならない装置 など

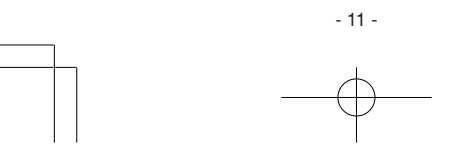

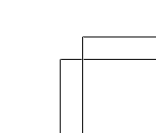

BT USB7<sup>y</sup> 7<sup>'</sup> \$\_A7 **Page 12** Page 12 05.6.14, 12:47 Adobe PageMaker 6.0J/PPC

● 本製品を、人の安全に関与し、公共の機能維 持に重大な影響を及ぼす装置等を含むシス <sub>カ</sub>, ニー・、。。』<br>テム<sup>(\*2)</sup>に使用する場合は、システムの運 用、維持、管理に関して、特別な配慮(\*3)が 必要となるので、当社営業窓口に相談して ください。 \* 2:人の安全に関与し、公共の機能維持に重 大な影響を及ぼす装置等を含むシステム とは、以下のようなものを言います。 (原子力発電所の主機制御システム、原子 力施設の安全保護系システム、その他安 全上重要な系統およびシステム) (集団輸送システムの運転制御システムお よび航空管制制御システム) \* 3:特別な配慮とは、当社技術者と十分な協 議を行い、安全なシステム(フール・プ ルーフ設計、フェール・セーフ設計、冗長 設計する等)を構築することを言います。 - 12 -

BT USB7<sup>y</sup> 7<sup>'</sup> \$\_A7 **Page 13** Page 13 05.6.14, 12:47 Adobe PageMaker 6.0J/PPC

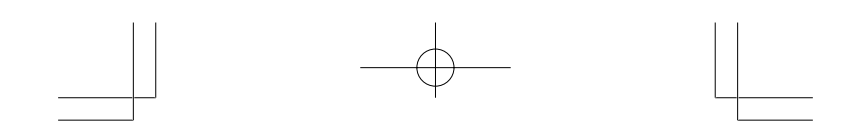

ハードウェアの保証とアフターサービ スについて

# ●修理について

# 【無料修理(保証修理)】

取扱説明書、同梱のステッカーなどの注意書き に記載された正常なご使用をされている場合で あって、お買い上げ日から保証期間中に故障し たときに、保証書に記載の「無料修理規定」に従 い、ハードウェアの無料修理をいたします(詳し くは、保証書に記載の「無料修理規定」をご覧く ださい)。

# 【有料修理】

「保証書」に記載の保証期間が終了している場 合、または、保証書に記載の「無料修理規定」の 範囲外の作業(詳しくは、保証書に記載の「無料 修理規定」をご覧ください)については、有料修 理をいたします。

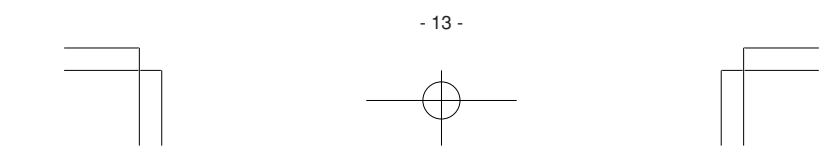

BT USB79'7'  $\frac{1}{2}$ \_A7 Page 14 Page 14 05.6.14, 12:47 Adobe PageMaker 6.0J/PPC

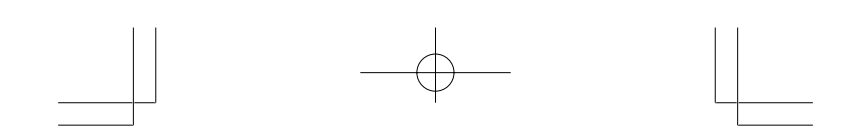

# ●部品について

【部品の交換について】

保守部品(補修用性能部品)は、機能・性能が同 等な新品部品あるいは新品と同等に品質保証さ れた部品(再利用部品)を使用し、故障した部品 と交換します。

なお、有料修理でユニット修理を適用した場合 および無料修理の交換元(取りはずした)部品の 所有権は、株式会社東芝または株式会社東芝の 認める各保守会社に帰属します。

【保守部品(補修用性能部品)の最低保有期間】 保守部品(補修用性能部品)とは、本製品の機能 を維持するために必要な部品です。本製品の保 守部品の最低保有期間は、製品発表月から 5 年 です。

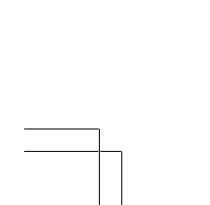

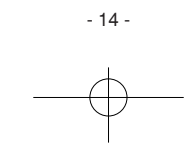

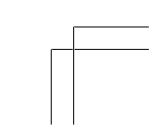

BT USB79'7'  $\frac{1}{2}$ \_A7 Page 15 Page 15 05.6.14, 12:47 Adobe PageMaker 6.0J/PPC

# ●本製品について

本製品は、国内専用です。 本製品は、Bluetooth Version2.0+EDR仕様に 準拠しており、BluetoothVersion1.1 仕様と 1.2仕様、2.0仕様、2.0+EDR仕様のワイヤレ ステクノロジを用いた機器との互換性がありま す。ただし、すべての Bluetooth ワイヤレステ クノロジを用いた機器との接続動作を確認した ものではありません。

ご使用にあたっては、Bluetooth ワイヤレステ クノロジを用いた機器対応の動作条件と接続の 可否情報を取扱元にご確認ください。

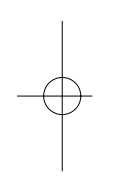

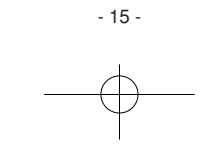

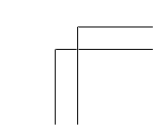

BT USB79'7'  $\frac{1}{2}$ \_A7 Page 16 Page 16 05.6.14, 12:47 Adobe PageMaker 6.0J/PPC

# もくじ

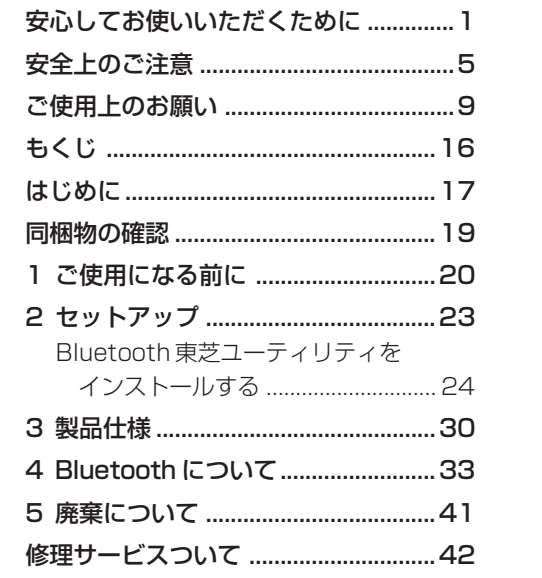

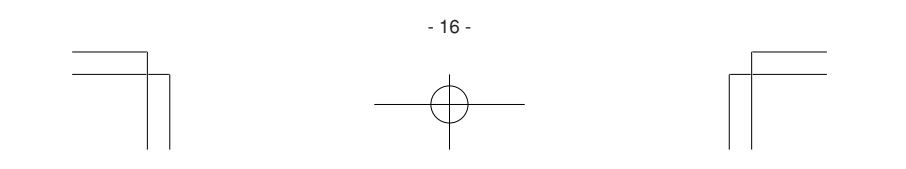

BT USB79"7" 9\_A7

Page 17

05.6.14, 12:47

Adobe PageMaker 6.0J/PPC

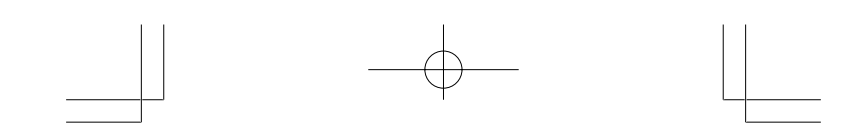

# **はじめに**

本書は、次の決まりに従って書かれています。

# 記号の意味

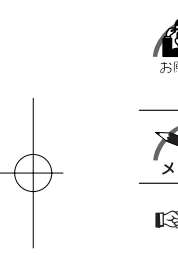

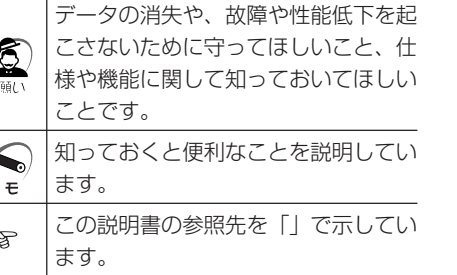

# 用語について

Windows XP

Microsoft® Windows® XP Professional operating system 日本語版、Microsoft® Windows® XP Home Edition operating system 日本語版、Microsoft® Windows® XP Tablet PC Edition operating system 日本語版または

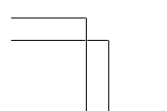

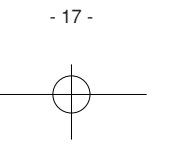

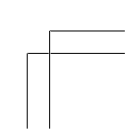

BT USB79'7'  $\frac{1}{2}$ \_A7 Page 18 Page 18 05.6.14, 12:47 Adobe PageMaker 6.0J/PPC

Microsoft® Windows® XP Media Center Edition operating system 日本語版を示 します。

### Windows 2000

Microsoft® Windows® 2000 Professional operating system 日本語 版を示します。

Bluetooth 東芝ユーティリティ Bluetooth Stack for Windows by TOSHIBA を示します。

# 記載について

・本書に記載しているイラストは一部を省略してい る場合があります。

### **Trademarks**

- ・Bluetooth は、その商標権者が所有しており、 東芝はライセンスに基づき使用しています。
- ・Microsoft 、Windows は米国 Microsoft Corporation の米国およびその他の国におけ る登録商標または商標です。

取扱説明書に掲載の商品の名称は、それぞれ各 社が商標および登録商標として使用している場 合があります。

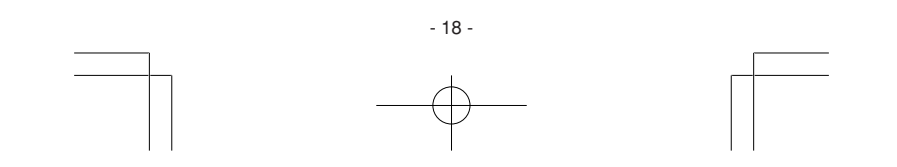

BT USB79'7'  $\frac{1}{2}$ \_A7 Page 19 Page 19 05.6.14, 12:47 Adobe PageMaker 6.0J/PPC

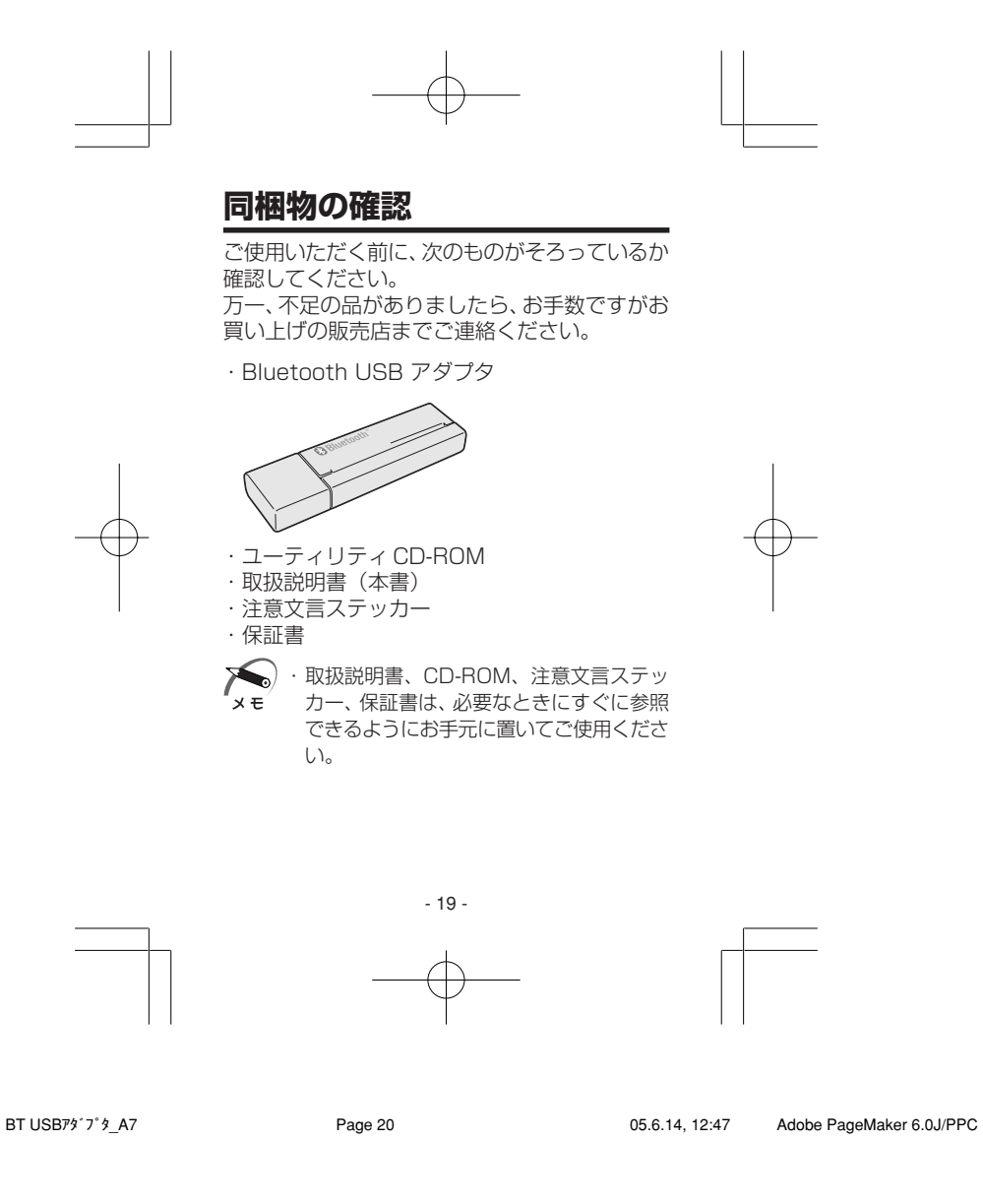

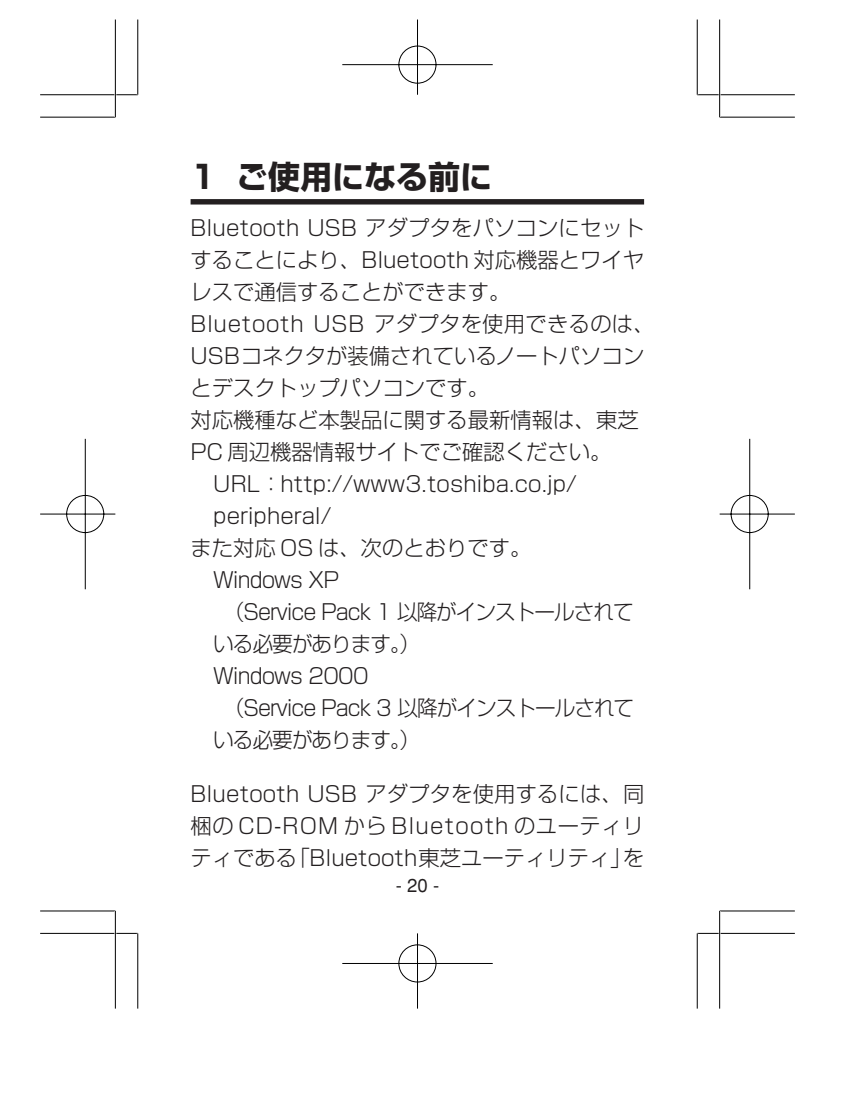

BT USB79'7'  $\frac{1}{2}$ \_A7 Page 21 Page 21 05.6.14, 12:47 Adobe PageMaker 6.0J/PPC

インストールする必要があります。 ■■ [2 セットアップ]

パソコン本体でCD-ROMドライブを使用できる ようあらかじめご準備ください。

「Bluetooth 東芝ユーティリティ」は、東芝製パ ソコンでご使用の場合のみ動作を保証していま す。

それ以外のパソコンでの動作は保証していませ  $h_{\circ}$ 

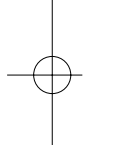

K) ・本製品をパソコン本体に取り付けたまま、 持ち運びしないでください。 ・本製品およびパソコン本体に無理な力を加 えないでください。故障の原因となります。

Bluetooth USB アダプタでは、次の Bluetooth プロファイルをサポートしています。

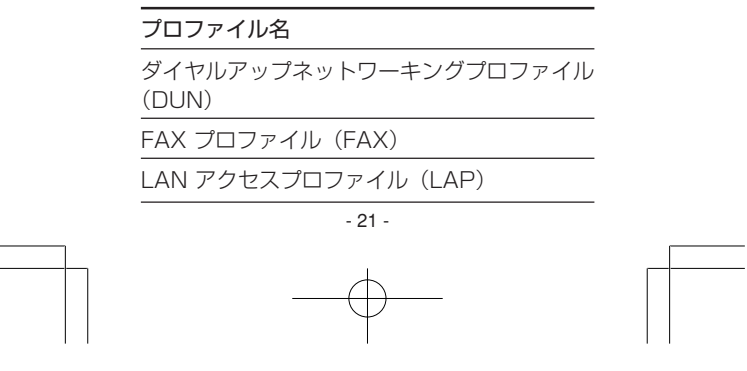

BT USB79'7'  $\frac{1}{2}$ \_A7 Page 22 Page 22 05.6.14, 12:47 Adobe PageMaker 6.0J/PPC

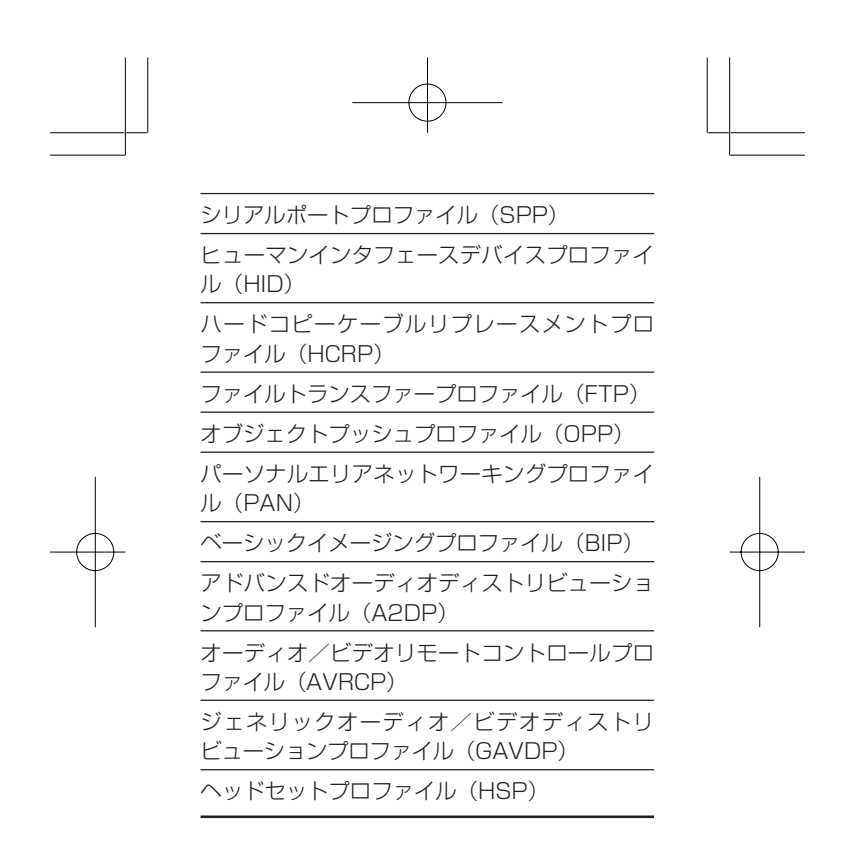

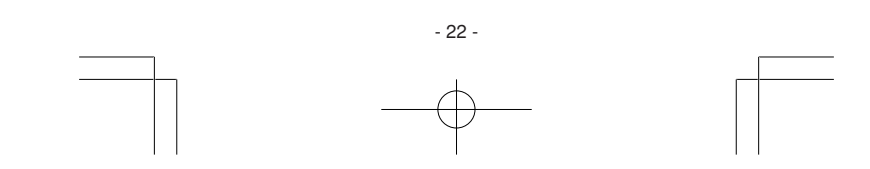

BT USB79'7'  $\frac{1}{2}$ \_A7 Page 23 Page 23 05.6.14, 12:47 Adobe PageMaker 6.0J/PPC

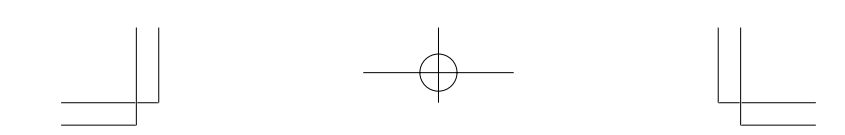

# **2 セットアップ**

Bluetooth USB アダプタをパソコンにセット する前に、同梱のCD-ROMから「Bluetooth東芝 ユーティリティ」をインストールする必要があ ります。

インストール方法は、つぎのとおりです。

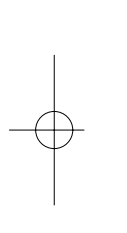

・Bluetooth 機能を搭載しているパソコン では、Bluetooth USB アダプタを同時使 用することはできません。あらかじめ Bluetooth 機能を無効にしておく必要が あります。東芝製パソコンで Bluetooth 機能を無効にするには、ワイヤレスコミュ ニケーションスイッチをオフにするか、タ スクトレイに表示されている[Bluetooth Manager] アイコンを右クリックし、表 示されたメニューの [パワー OFF] をク リックしてください。

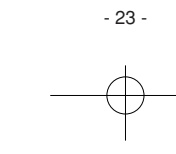

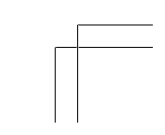

BT USB79'7'  $\frac{1}{2}$ \_A7 Page 24 Page 24 05.6.14, 12:47 Adobe PageMaker 6.0J/PPC

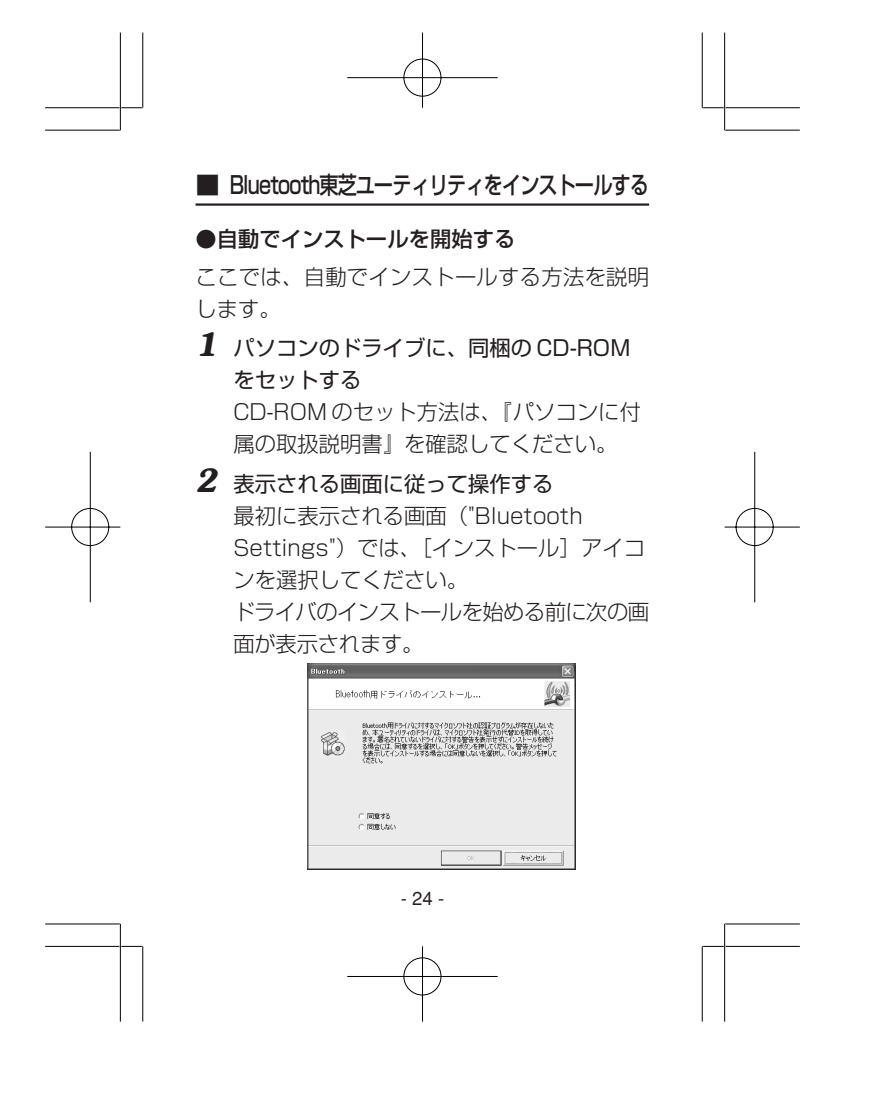

BT USB79'7'  $\frac{1}{2}$ \_A7 Page 25 Page 25 05.6.14, 12:47 Adobe PageMaker 6.0J/PPC

署名されていないドライバに対する警告画面 を表示してインストールを続ける場合は、手 順3の操作を行なってください。 署名されていないドライバに対する警告画面 を表示せずにインストールを続ける場合は、 [同意する] を選択して [OK] ボタンをク リックしてください。 インストール中に Bluetooth USB アダプ タをパソコン本体に接続するように促すメッ セージが表示されます。パソコン本体の USB コネクタに、Bluetooth USB アダプ

タをセットしてください。 インストールが完了し、再起動を促すメッ セージが表示されたら、[はい]ボタンをク リックし、再起動してください。

# *3* [同意しない]を選択して[OK]ボタンを クリックする

ウィザードを終了する画面が表示されますの で、[完了]ボタンをクリックしてください。 再起動を促すメッセージが表示されたら、 「はい〕ボタンをクリックし、再起動してく ださい。

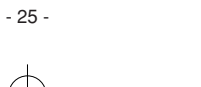

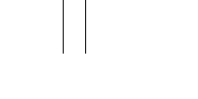

BT USB79'7'  $\frac{1}{2}$ \_A7 Page 26 Page 26 05.6.14, 12:47 Adobe PageMaker 6.0J/PPC

再起動後、パソコン本体の USB コネクタ に、Bluetooth USB アダプタをセットして ください。

Windows XPでは、[新しいハードウェアの 検出ウィザード]が表示されますので、画面 に従ってインストールを進めてください。 途中、Windows ロゴに関する警告メッセー ジが表示されます。

その場合は、[続行]をクリックしてください。 インストールが完了し、再起動を促すメッ セージが表示されたら、[はい]ボタンをク リックし、再起動してください。

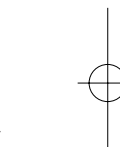

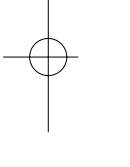

■■ お表示されない場合は「手動でインス トールを開始する」の手順に従ってインス トールを行ってください。

### ●手動でインストールを開始する

ここでは、手動でインストールする方法を説明 します。

*1* パソコンのドライブに、同梱の CD-ROM をセットする

CD-ROM のセット方法は、『パソコンに付 属の取扱説明書』を確認してください。 - 26 -

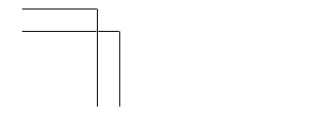

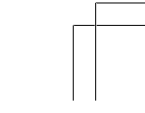

BT USB79'7'  $\frac{1}{2}$ \_A7 Page 27 Page 27 05.6.14, 12:47 Adobe PageMaker 6.0J/PPC

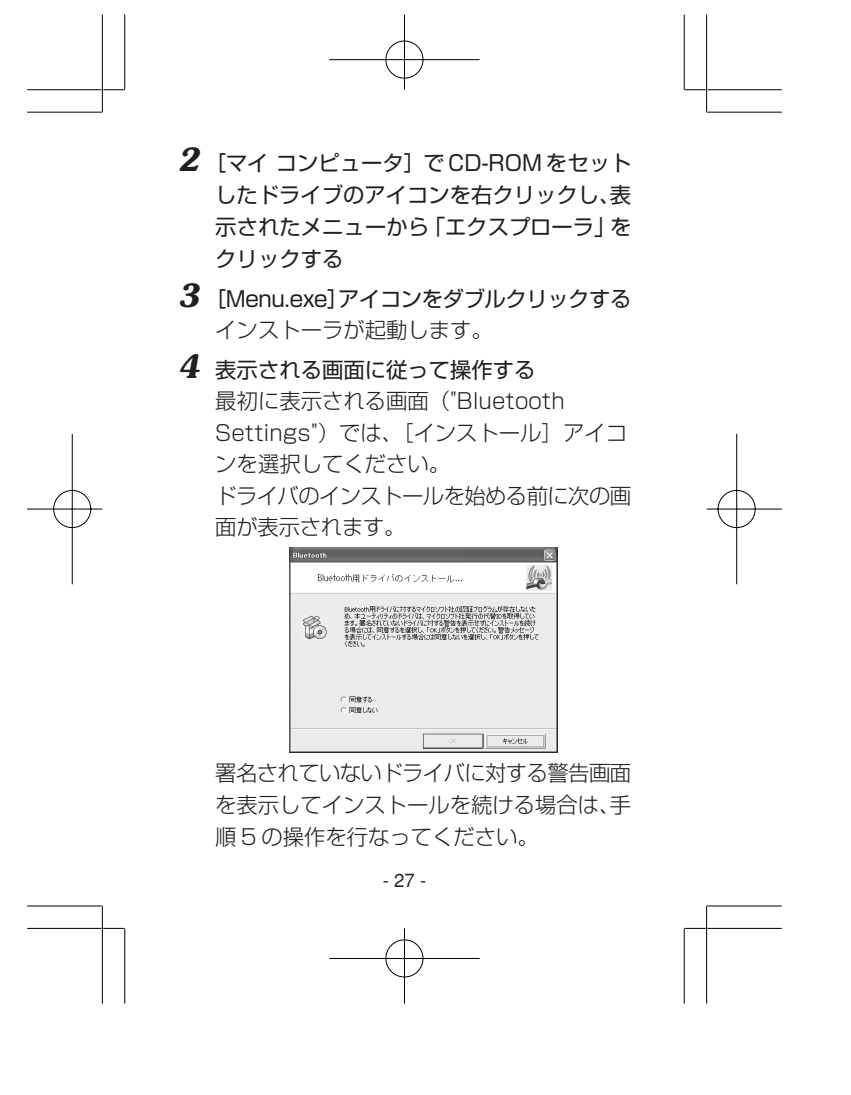

BT USB79'7'  $\frac{1}{2}$ \_A7 Page 28 Page 28 05.6.14, 12:47 Adobe PageMaker 6.0J/PPC

署名されていないドライバに対する警告画面 を表示せずにインストールを続ける場合は、 [同意する] を選択して [OK] ボタンをク リックしてください。 インストール中に Bluetooth USB アダプ タをパソコン本体に接続するように促すメッ セージが表示されます。パソコン本体の USB コネクタに、Bluetooth USB アダプ タをセットしてください。 インストールが完了し、再起動を促すメッ セージが表示されたら、[はい]ボタンをク リックし、再起動してください。 **5** [同意しない] を選択して [OK] ボタンを クリックする ウィザードを終了する画面が表示されますの で、[完了]ボタンをクリックしてください。 再起動を促すメッセージが表示されたら、 [はい]ボタンをクリックし、再起動してく ださい。 再起動後、パソコン本体の USB コネクタ に、Bluetooth USB アダプタをセットして ください。 - 28 -

BT USB79'7'  $\frac{1}{2}$ \_A7 Page 29 Page 29 05.6.14, 12:47 Adobe PageMaker 6.0J/PPC

新しいハードウェアの検出ウィザード]が表 示されることがありますので、画面に従って インストールを進めてください。 途中、Windows ロゴに関する警告メッセー ジが表示されます。 その場合は、[続行]をクリックしてください。 インストールが完了し、再起動を促すメッ セージが表示されたら、[はい]ボタンをク リックし、再起動してください。 以降、Bluetooth 通信についての詳細は、 『オンラインヘルプ(ユーザーズ ガイド)』を 確認してください。 ●オンラインヘルプ (ユーザーズガイド) の起動方法 *1* [スタート]→[プログラム]または[すべ

てのプログラム]→[TOSHIBA]→ [Bluetooth] → [ユーザーズ ガイド]をク リックする オンラインヘルプ (ユーザーズ ガイド) が 表示されます。

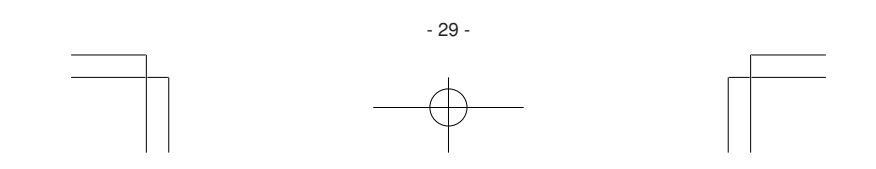

BT USB79'7'  $\frac{1}{2}$ \_A7 Page 30 Page 30 05.6.14, 12:47 Adobe PageMaker 6.0J/PPC

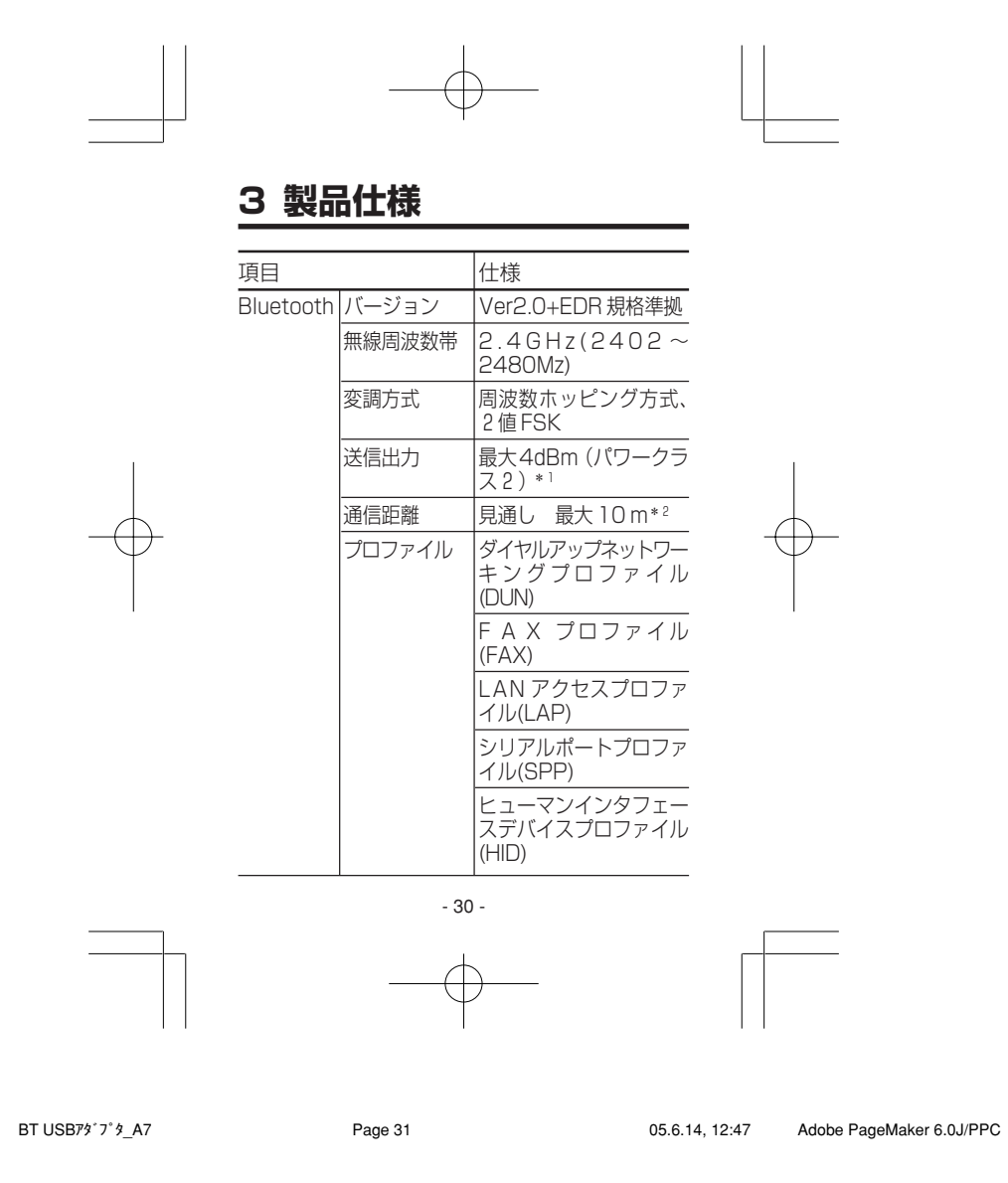

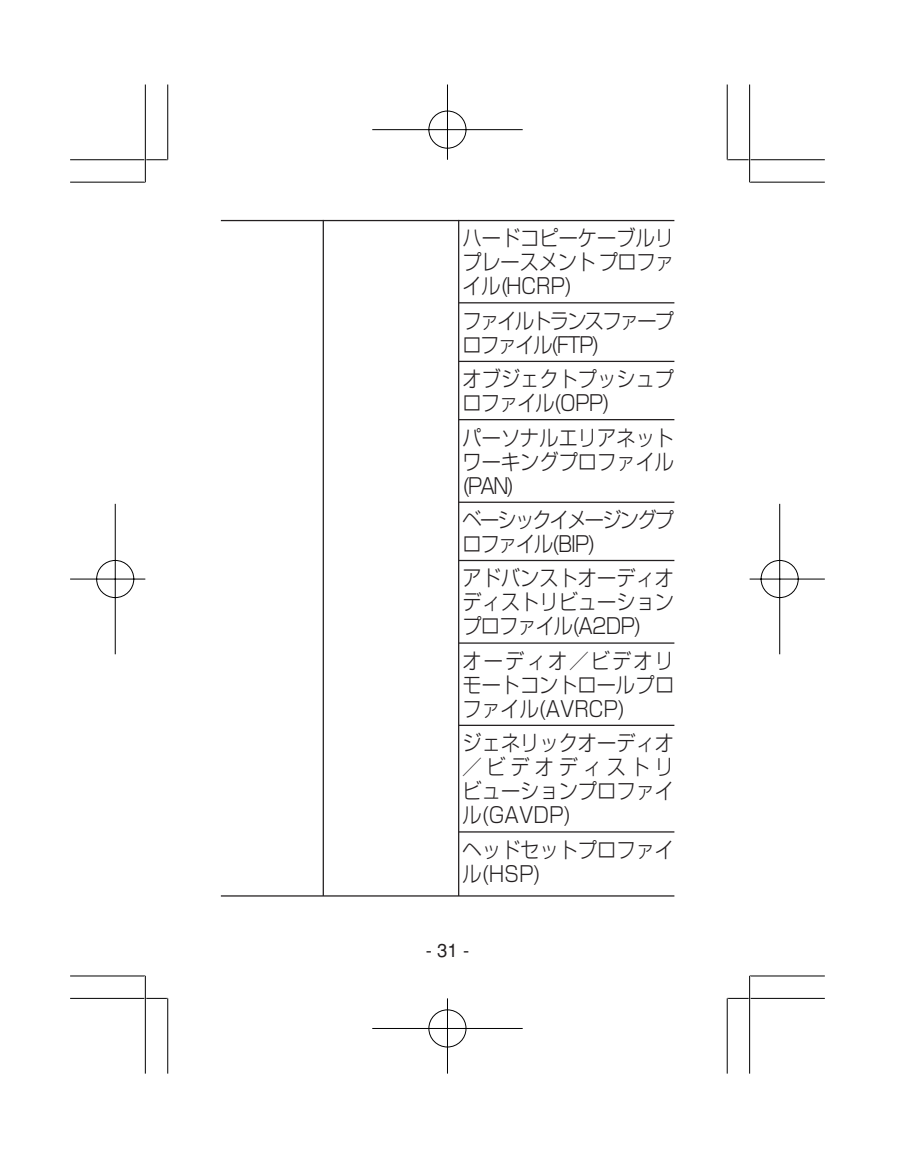

BT USB7<sup>y</sup> 7<sup>'</sup> \$\_A7 **Page 32** Page 32 05.6.14, 12:47 Adobe PageMaker 6.0J/PPC

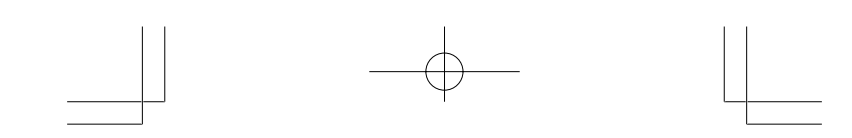

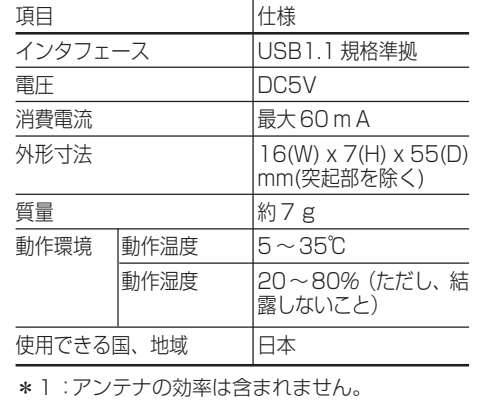

\* 2 :周囲の電波環境、障害物、設置環境、通信接 続相手の機器性能などにより異なります。

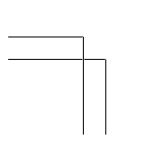

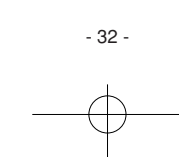

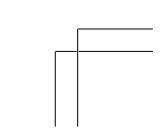

BT USB79'7' *8\_A7* Page 33 Page 33 05.6.14, 12:47 Adobe PageMaker 6.0J/PPC

# **4 Bluetooth について**

# ●無線特性

無線機器の通信範囲と転送レートには相関関係 があります。無線通信の転送レートが低いほど、 通信範囲は広くなります。

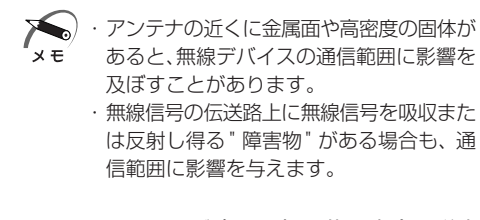

●Bluetooth USB アダプタを日本でお使いの場合のご注意

日本では、本製品を第二世代小電力データ通信 システムに位置付けており、その使用周波数帯 は2,400MHz~2,483.5MHzです。この周波 数帯は、移動体識別装置(移動体識別用構内無線 局及び移動体識別用特定小電力無線局)の使用 周波数帯2,427MHz~2,470.75MHzと重複 しています。

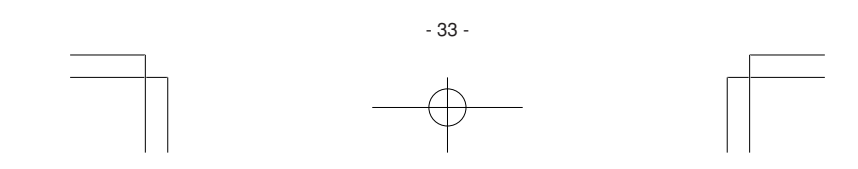

BT USB79'7'  $\frac{1}{2}$ \_A7 Page 34 Page 34 05.6.14, 12:47 Adobe PageMaker 6.0J/PPC

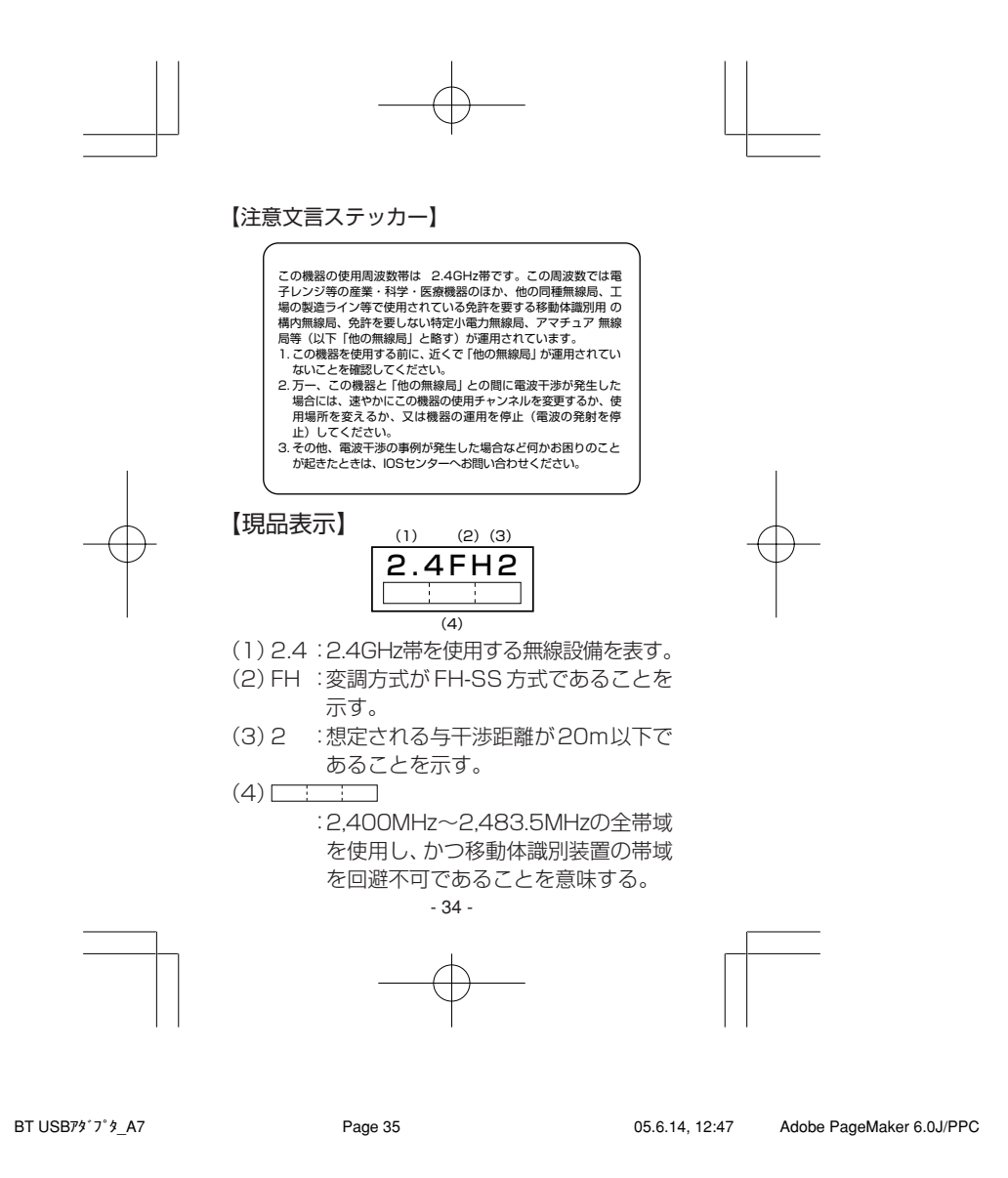

### ●機器認定表示について

本製品は、電波法に基づく小電力データ通信シ ステムの無線局として、技術基準適合証明を受 けております。したがって、本製品を使用すると きに無線局の免許は必要ありません。 ただし、以下の事項を行うと法律に罰せられる ことがあります。

・本製品を分解/改造すること

無線設備名:TRFAD01 株式会社 アールエフ・テクノロジー 認証番号 006NYC0002

本製品は、電気通信事業法に基づく小電力デー タ通信システムの無線局の端末設備として、技

術基準適合認証を受けております。

無線設備名:TRFAD01 テュフ ラインランド ジャパン株式会社 認証番号:D05-0107005

本製品に組み込まれた無線設備は、本製品に実 装して使用することを前提に小電力データ通信

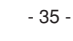

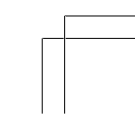

BT USB79'7'  $\frac{1}{2}$ \_A7 Page 36 Page 36 05.6.14, 12:47 Adobe PageMaker 6.0J/PPC

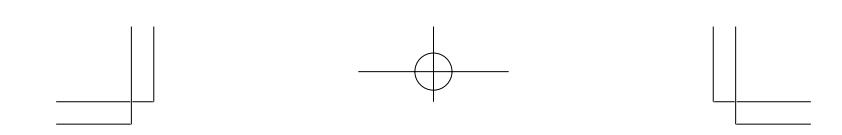

システムの無線局として工事設計の認証を取得 しています。したがって、組み込まれた無線設備 を他の機器へ流用した場合、電波法の規定に抵 触するおそれがありますので、十分にご注意く ださい。

# ●ユーザに対するお知らせ

# 【無線製品の相互運用性 】

本製品は、Frequency Hopping Spread Spectrum (FHSS)無線技術を使用するあらゆる Bluetooth ワイヤレステクノロジを用いた製品 と相互運用できるように設計されており、次の 規格に準拠しています。

- ・Bluetooth Special Interest Group 策定の Bluetooth Specification Version 2.0+EDR
- ・Bluetooth Special Interest Group の定義 する Bluetooth ワイヤレステクノロジの Logo 認証

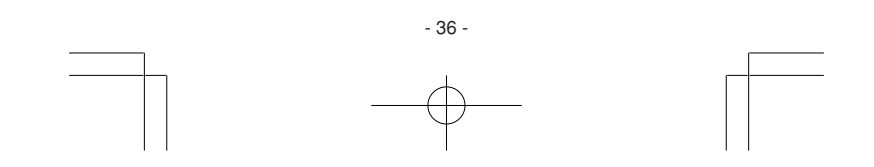

BT USB79'7'  $\frac{1}{2}$ \_A7 Page 37 Page 37 05.6.14, 12:47 Adobe PageMaker 6.0J/PPC

イン · 本製品はすべての Bluetooth ワイヤレス テクノロジを用いた機器との接続動作を 確認したものではありません。 ご使用にあたっては、Bluetooth ワイヤ レステクノロジを用いた機器対応の動作 条件と接続の可否情報を取扱元にご確認 ください。 また下記の取り扱い上の注意点があります。 (1)本製品は Bluetooth Version2.0+EDR 仕様に準拠しております。 Bluetooth Version1.0B 仕様の Bluetooth ワイヤレステクノロジを用い た機器とは互換性がありません。 (2)Bluetooth 接続においては、無線 LAN そ の他の無線機器の周囲、電子レンジなど電 波を発する機器の周囲、障害物の多い場所 その他、電波状態の悪い環境で使用した場 合、接続が頻繁に途切れたり、通信速度が極 端に低下したり、エラーが発生したりする 可能性があります。 - 37 -

BT USB79'7'  $\frac{1}{2}$ \_A7 Page 38 Page 38 05.6.14, 12:47 Adobe PageMaker 6.0J/PPC

(3)Bluetooth と無線 LAN は同じ無線周波数 帯を使用するため、同時に使用すると電波 が干渉し合い、通信速度の低下やネット ワークが切断される場合があります。接続 に支障がある場合は、今お使いの Bluetooth、無線LANのいずれかの使用を 中止してください。 (4)重要なデータを送受信した後には、必ず データ内容の確認をしてください。 万一データの変化や消失が確認された場合 には、再度送受信を実施して、再びデータ 内容の確認を行ってください。また、デー タの変化や消失を防ぐため、重要なデータ は、元となるデータを他の記録装置に保管 (バックアップ)しておくことをおすすめ します。

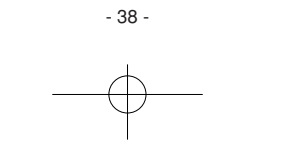

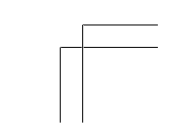

BT USB79'7'  $\frac{1}{2}$ \_A7 Page 39 Page 39 05.6.14, 12:47 Adobe PageMaker 6.0J/PPC

(5)本製品は、無線通信時のセキュリティ対策 として、Bluetooth の標準仕様に準拠し たセキュリティ機能を搭載しています。 しかし、本カードの使用環境によっては、 上記セキュリティが十分でない場合があり ます。このため、お客様ご自身でも、 Bluetooth によるデータ通信の際は十分 にご注意戴き、セキュリティ対策を施され ますよう、お願い致します。 弊社は、Bluetooth によるデータ通信時 に発生したデータおよび情報の漏洩につ き、一切の責任を負いません。 - 39 - BT USB79'7'  $\frac{1}{2}$ \_A7 Page 40 Page 40 05.6.14, 12:47 Adobe PageMaker 6.0J/PPC

# 【健康への影響】

Bluetooth ワイヤレステクノロジを用いた製品 は他の無線製品と同様、無線周波の電磁エネル ギーを放出します。しかしその放出エネルギー は、携帯電話などの無線機器と比べるとはるか に低いレベルにおさえられています。

ただし周囲の状況や環境によっては、建物の所 有者または組織の責任者がBluetoothワイヤレ ステクノロジの使用を制限する場合があります。 以下にその例を示します。

- ・飛行機の中でBluetoothワイヤレステクノロ ジを用いた製品を使用する場合
- ・他の装置類またはサービスへの電波干渉が認め られるか、有害であると判断される場合

個々の組織または環境(空港など)において無線 機器の使用に関する方針がよくわからない場合 は、Bluetooth ワイヤレステクノロジを用いた 装置の電源を入れる前に、管理者に使用の可否 について確認してください。

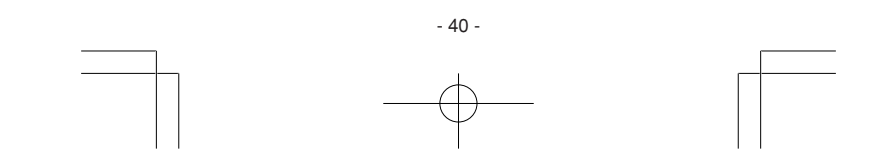

BT USB79'7'  $\frac{1}{2}$ \_A7 Page 41 Page 41 05.6.14, 12:47 Adobe PageMaker 6.0J/PPC

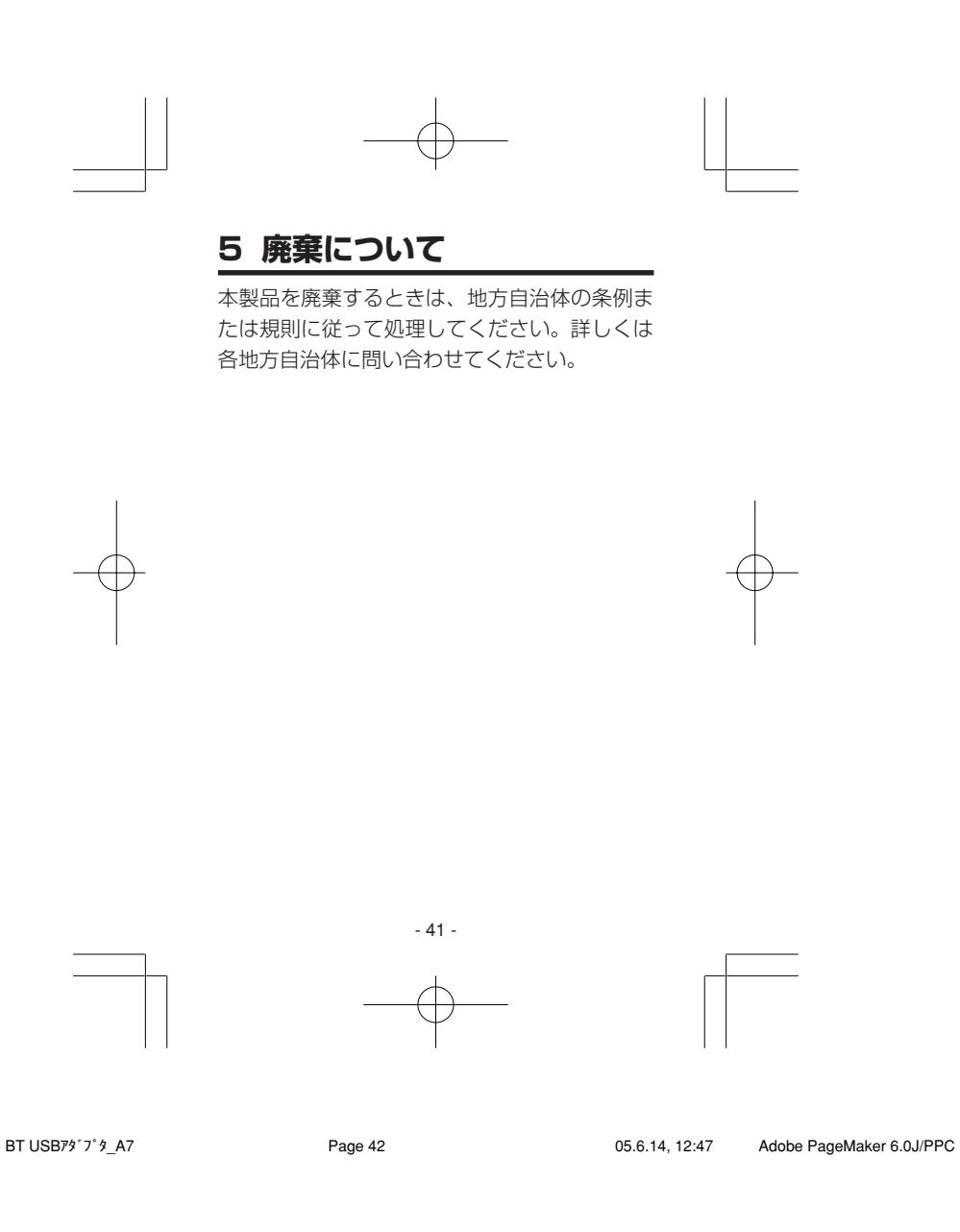

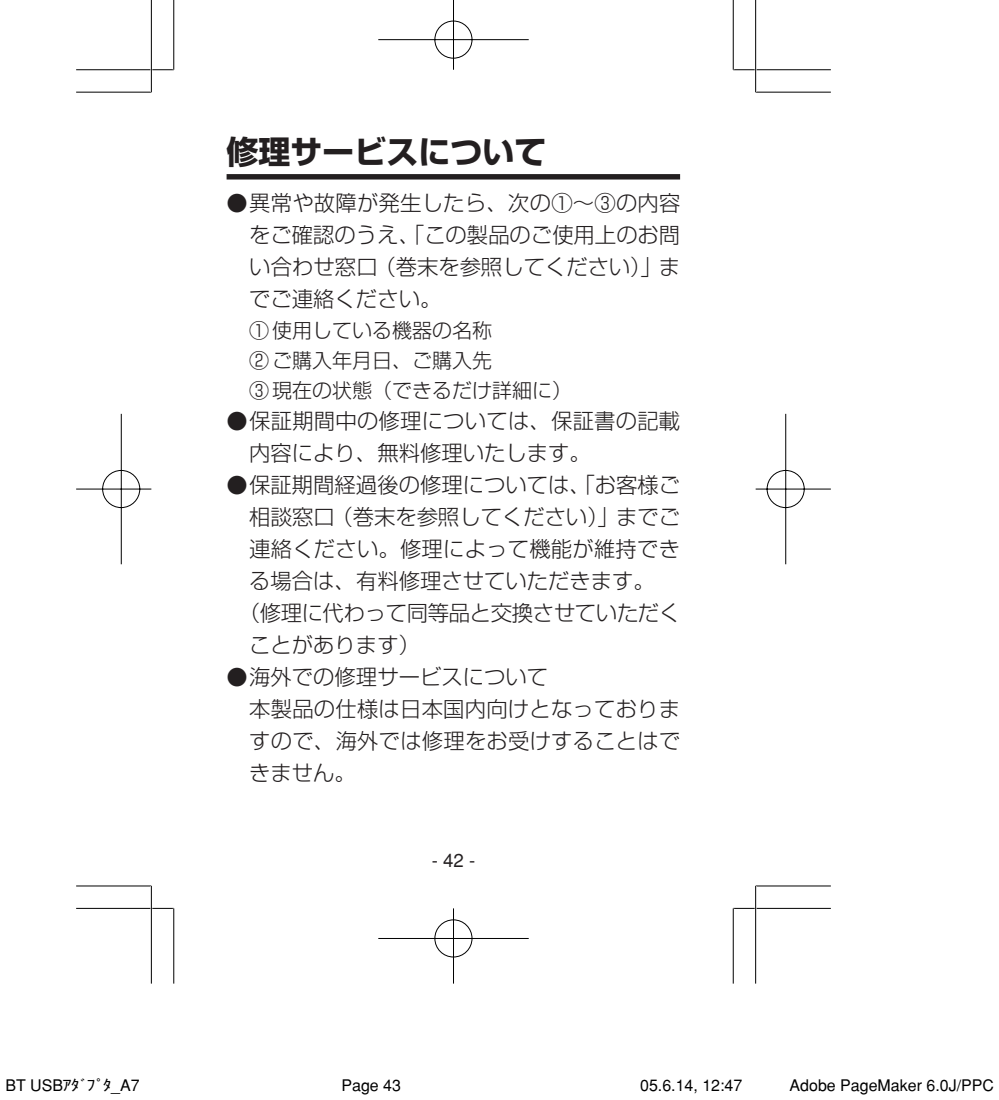

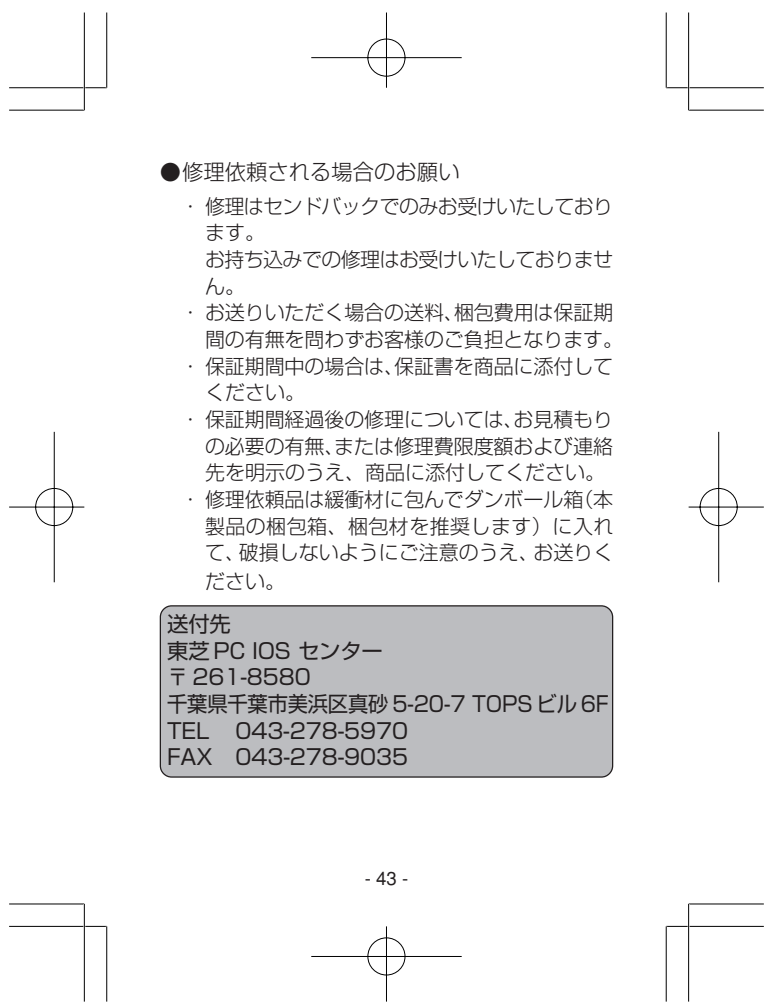

BT USB7<sup>y \*</sup>  $\frac{1}{2}$  A7 **Page 44** Page 44 05.6.14, 12:47 Adobe PageMaker 6.0J/PPC

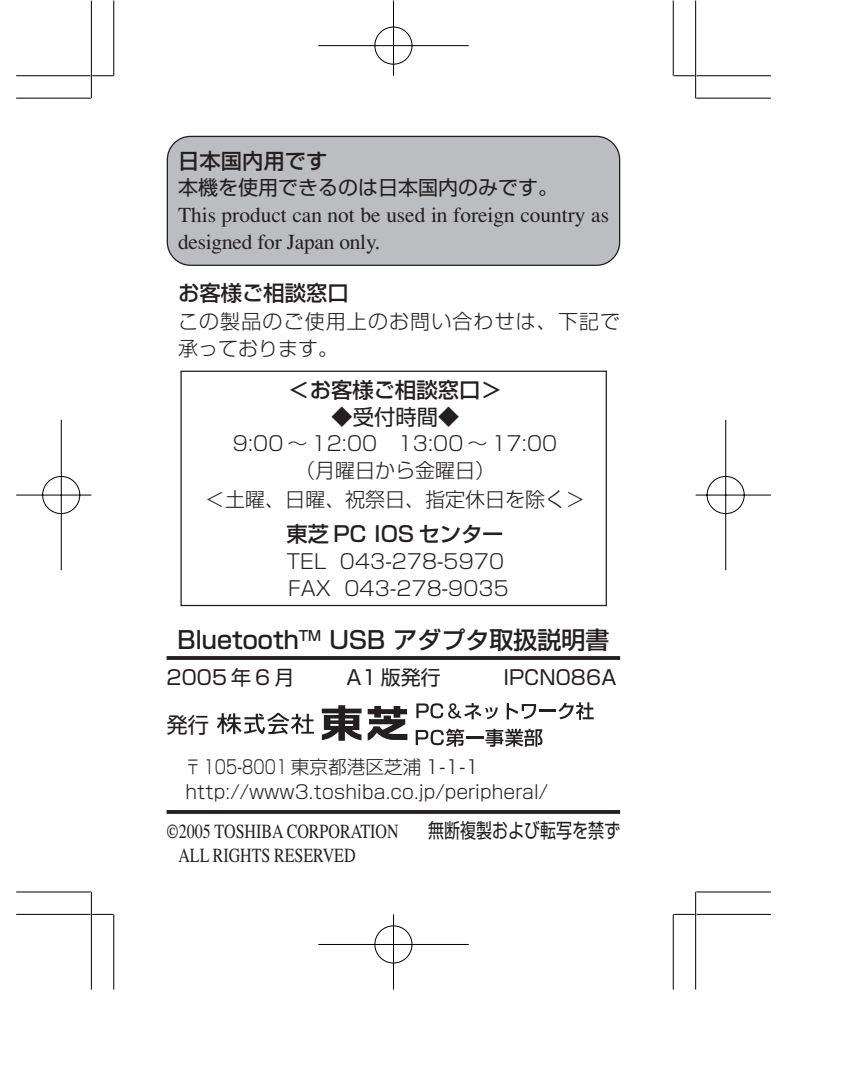

BT USB7<sup>y</sup> 7<sup>'</sup> \$\_A7 **Page 45** Page 45 05.6.14, 12:47 Adobe PageMaker 6.0J/PPC

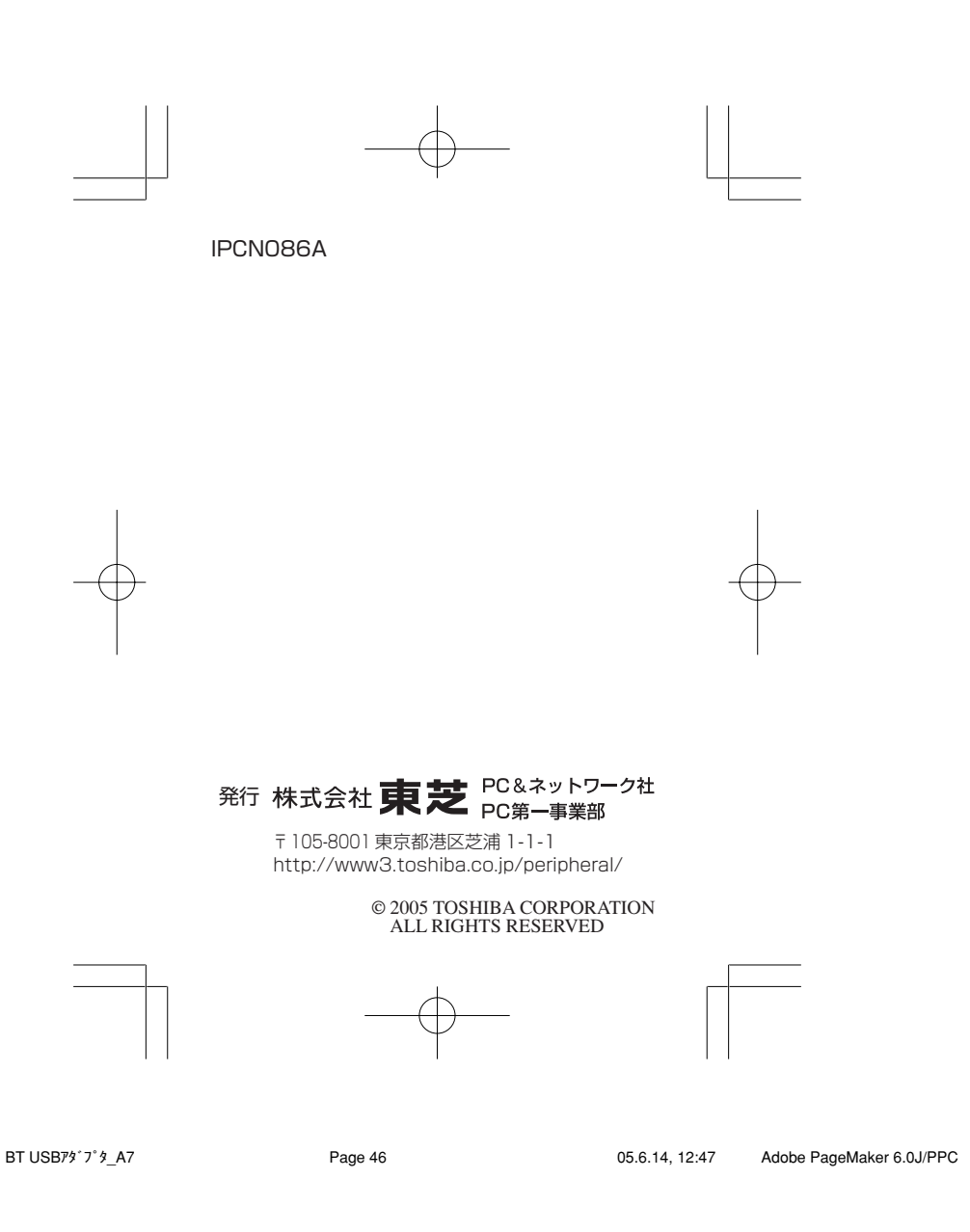